Построение графиков «развилка»

Построить график функций:

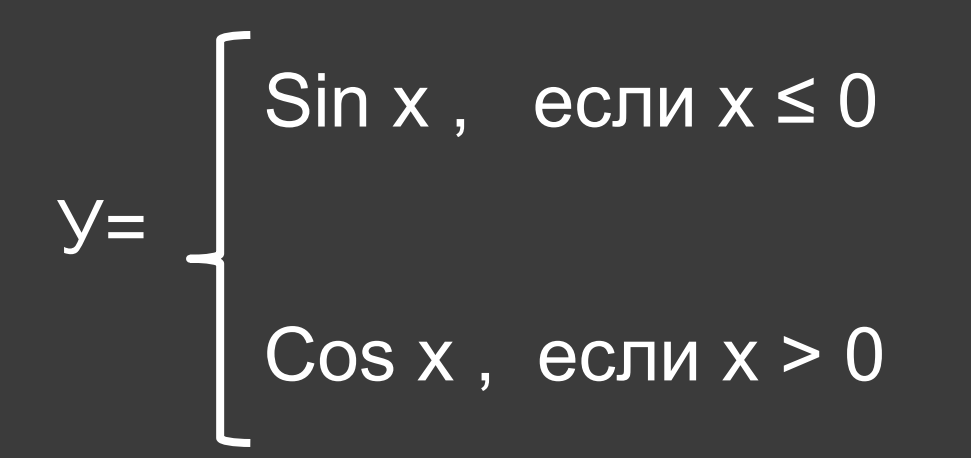

## При изменении  $-5 \le x \le 5$  с шагом 0,5

1. В ячейку А1 ввести имя аргумента х и выровнять текст по центру.

2. В ячейку В1 ввести имя функции Y и выровнять текст по центру.

3. В ячейку А2 ввести число -5 (первый член арифметической прогрессии) и обновить ее содержимое щелчком по флажку слева от строки формул.

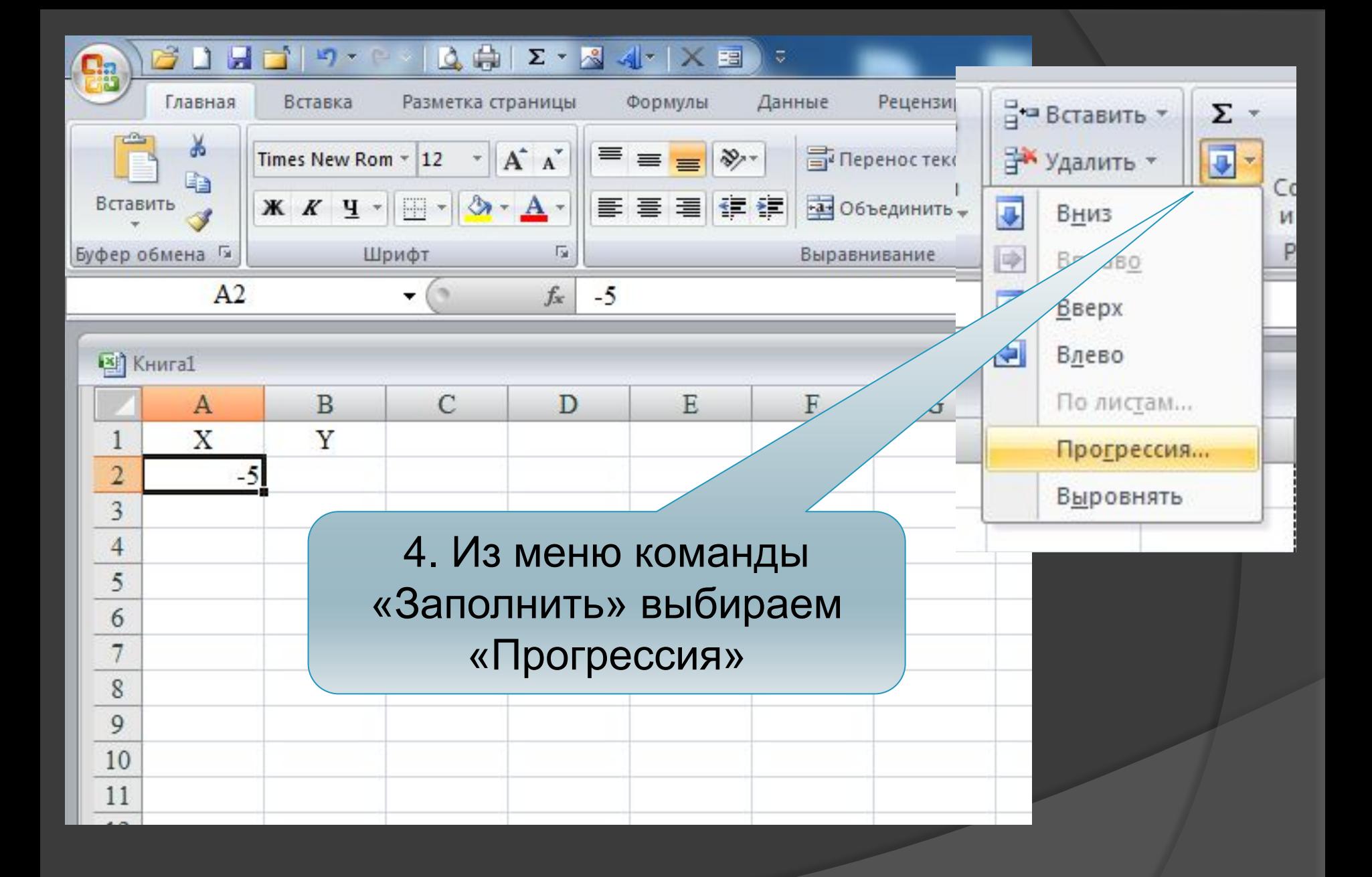

5. В диалоговом окне «Прогрессия» сделать следующие установки:

в области «Расположение» установить переключатель в положение «По столбцам»

в области «Тип» - «Арифметическая»

в текстовом поле «Шаг» ввести 0,5

предельное значение 5,0

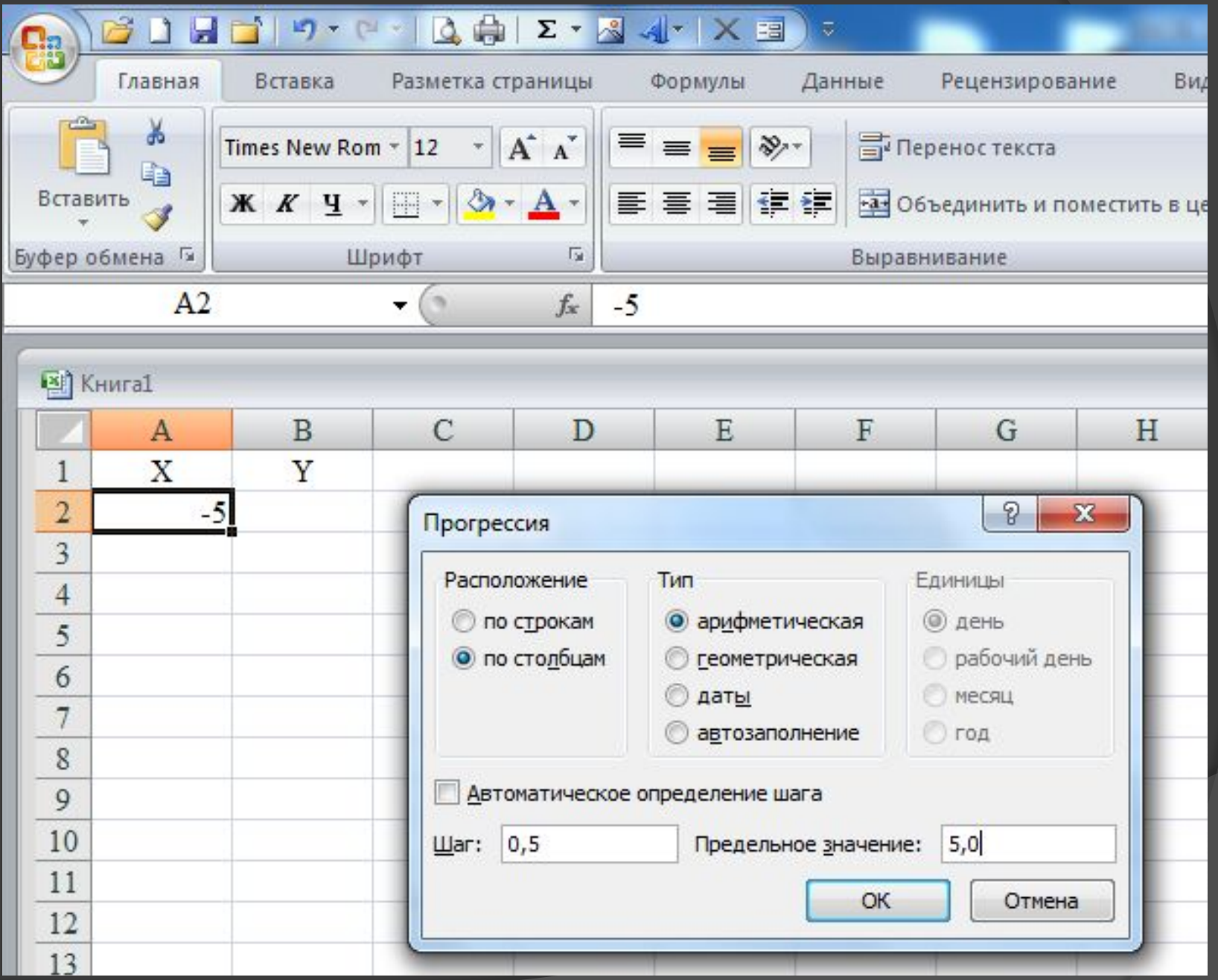

ПГУПС Каф. ИНИБ Кожевников А.И.

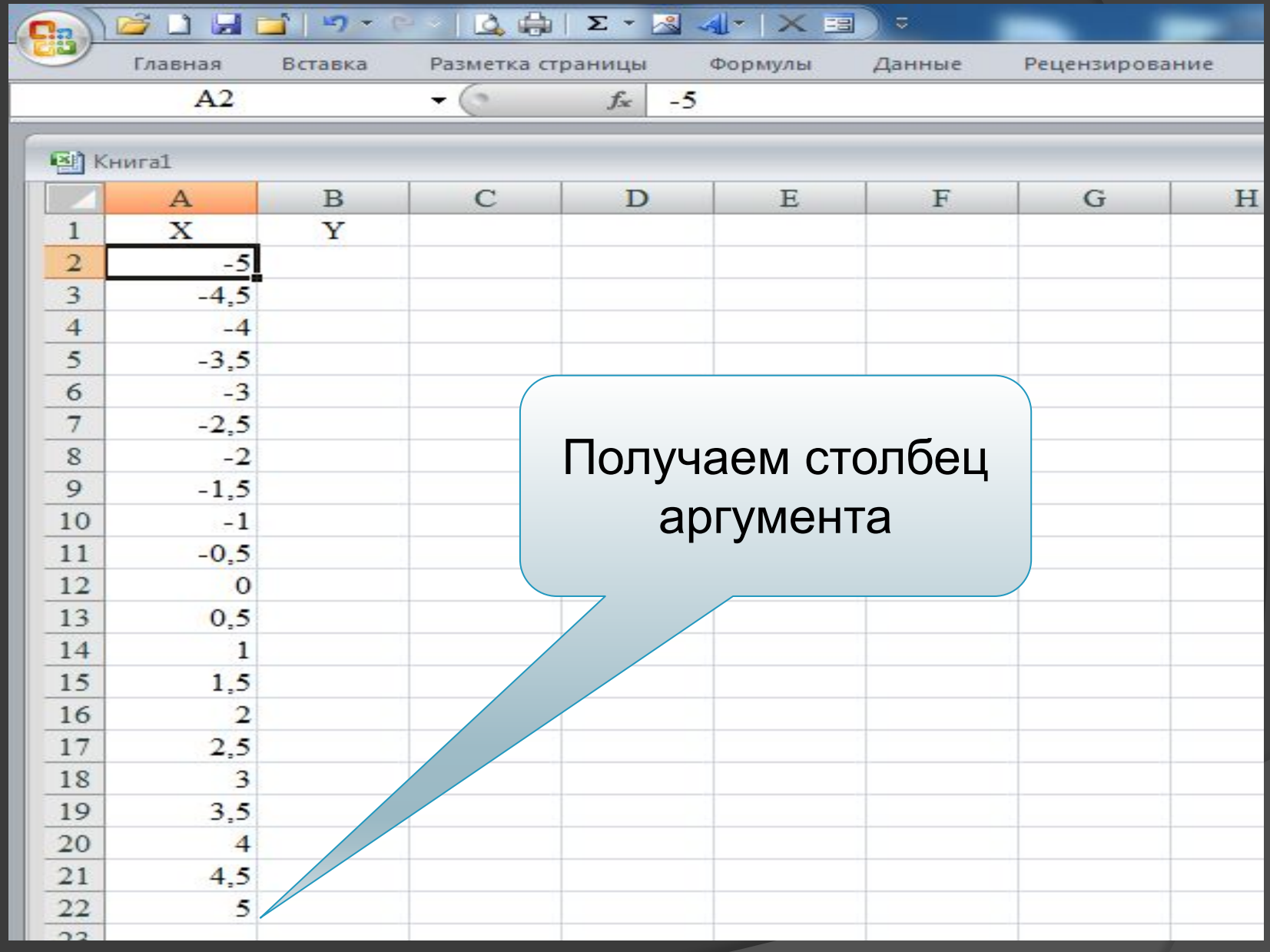

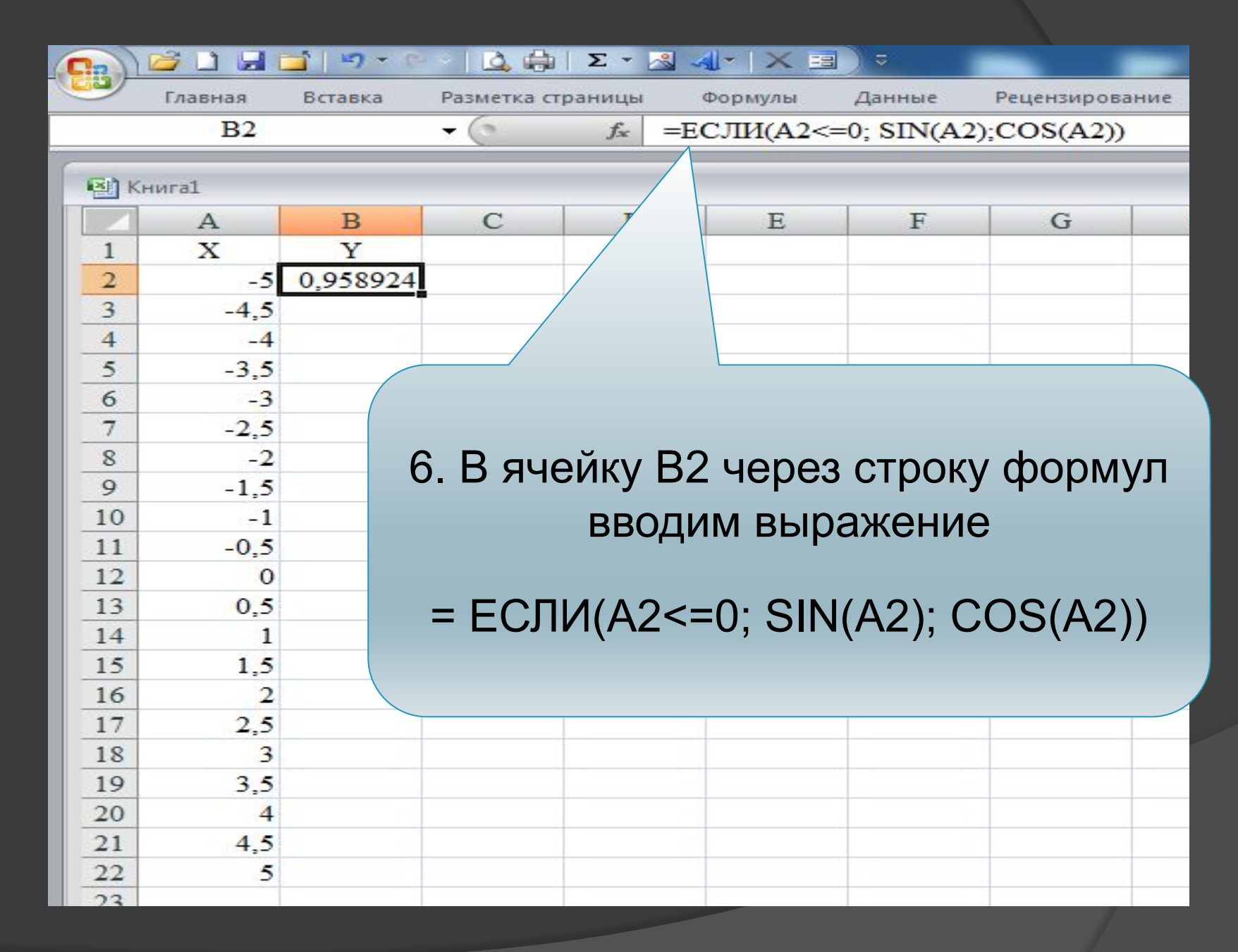

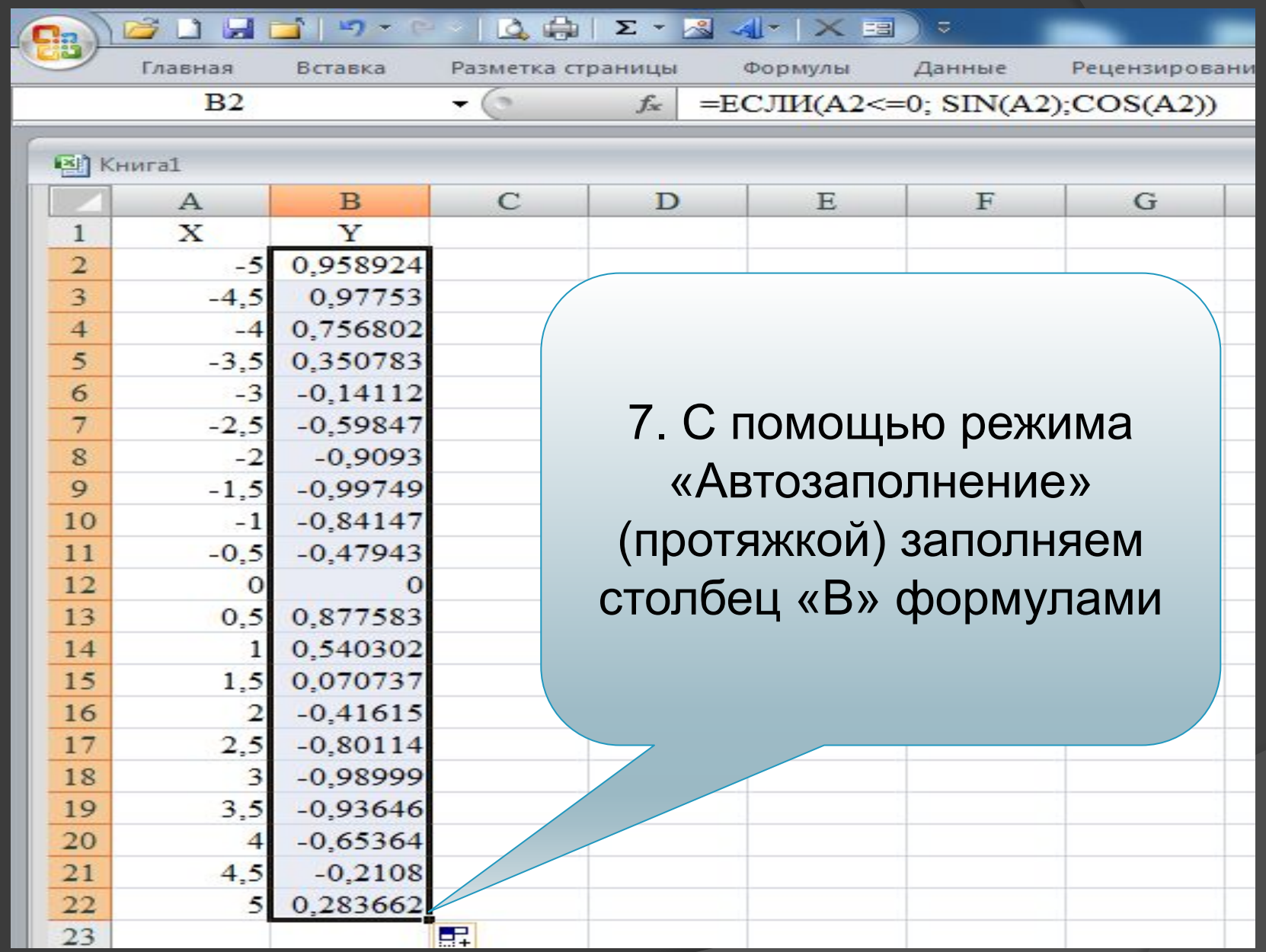

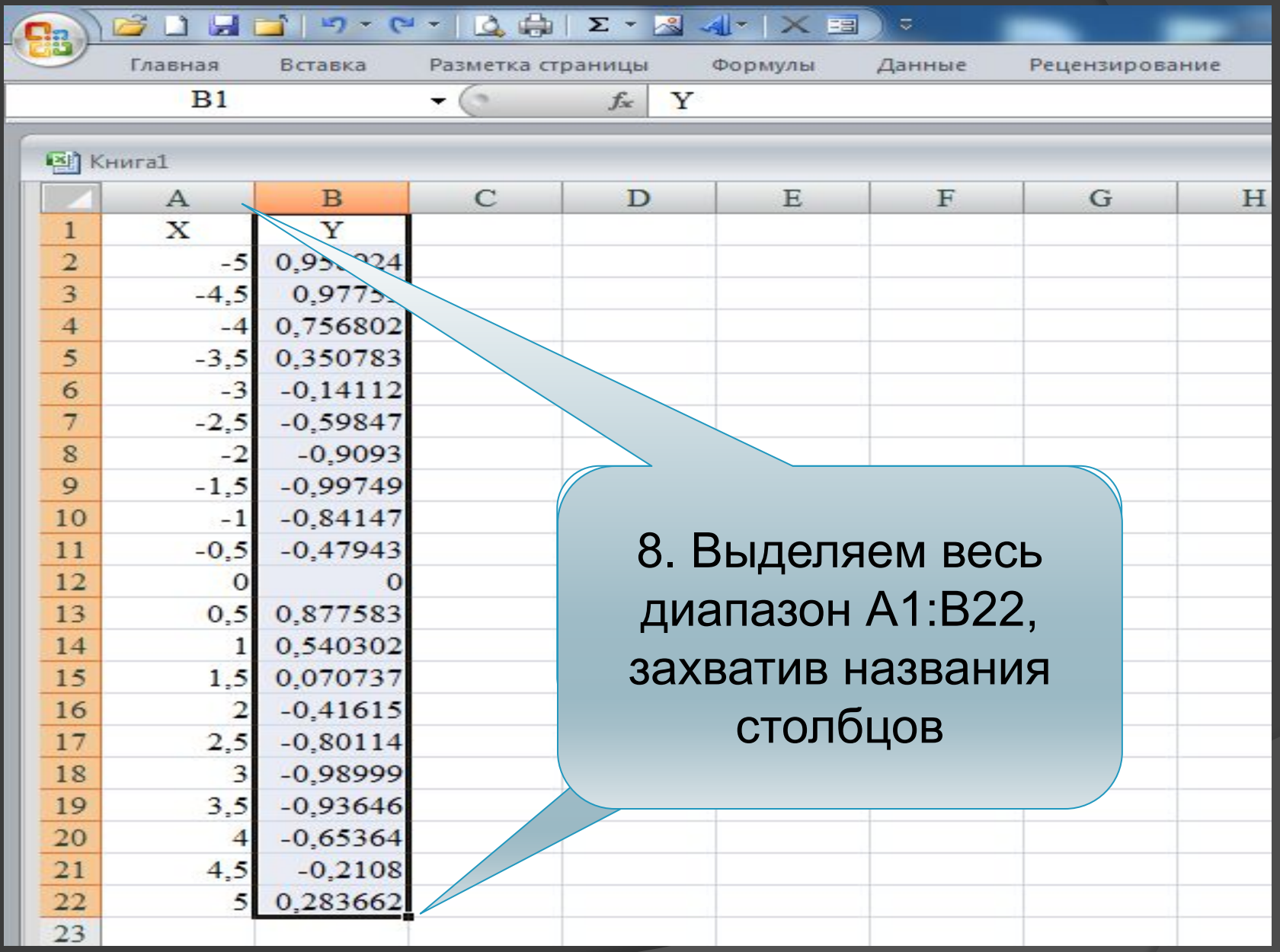

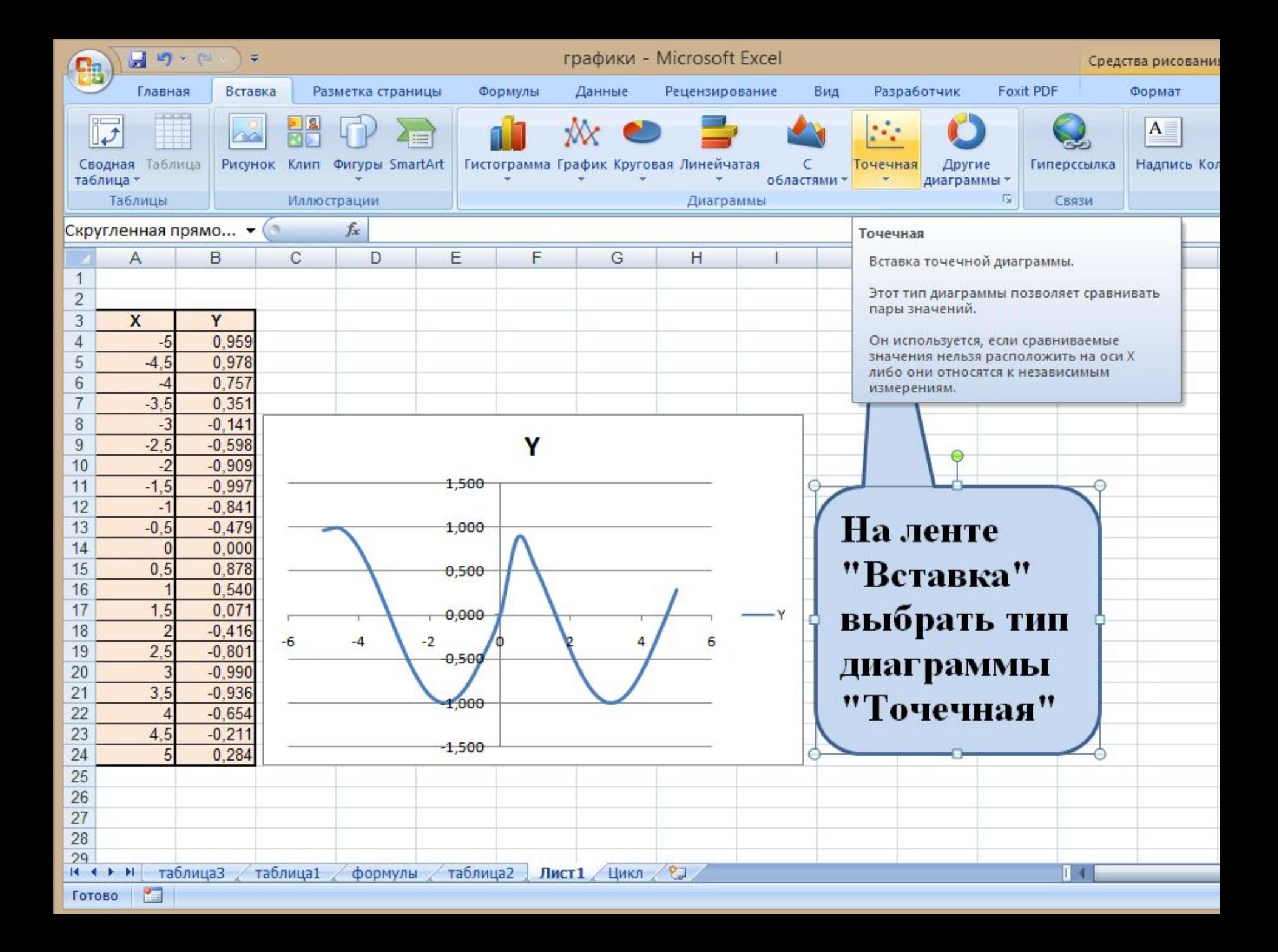

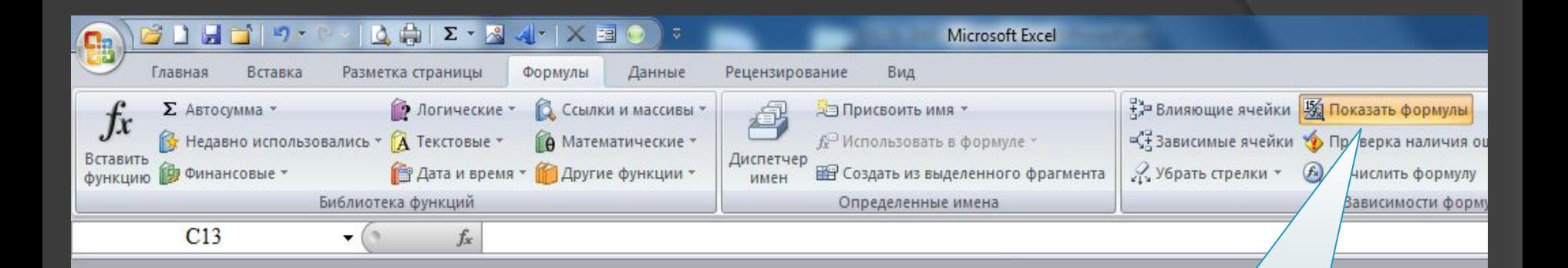

 $\mathbf C$ 

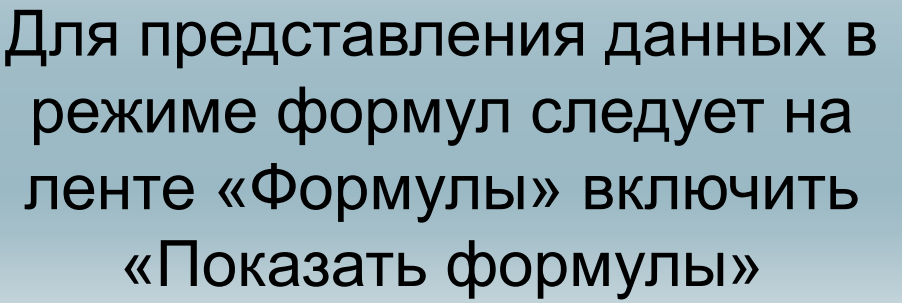

 $\mathbf E$ 

F

D

**Ей** Книга1

 $-5$  $\overline{2}$ 

 $-4$  $\overline{4}$ 

 $-3$ 6

 $-4,5$ 

 $-3.5$ 5

 $-2,5$ 

 $\overline{2}$ 8

 $-1,5$ 

 $-0.5$ 

 $\mathbf{L}$ 10

 $\mathbf{1}$ 

 $\overline{3}$ 

 $\overline{7}$ 

9

11  $12|0$ 

14

 $16|2$ 

 $17 \, | \, 2.5$ 18 3

 $19 \mid 3.5$ 

 $20|4$  $21 \, | \, 4.5$ 

 $22\,$  $\overline{5}$ 

 $22$ 

 $13 \, 0.5$ 

1  $15|1,5$   $\overline{A}$ 

X

B

Y

 $=ECJIA(A2<=0; SIN(A2);COS(A2))$ 

 $=$ ECJI $M(A3 \le 0;$  SIN $(A3);$ COS $(A3))$ 

 $=$ ECJI $M(A4 \le 0;$  SIN $(A4);$ COS $(A4))$ 

 $=$ ECJI $M(A5 \le 0;$  SIN $(A5);$ COS $(A5))$ 

 $=$ ECJIII(A6<=0; SIN(A6);COS(A6))

 $=$ ECJI $M(A7 \le 0$ ; SIN(A7); COS(A7))

 $=$ ECJI $M(A8 \le 0$ ; SIN $(A8)$ ; COS $(A8)$ )

 $=$ ECJIII(A9<=0; SIN(A9);COS(A9))

 $=$ ECJIII(A10<=0; SIN(A10);COS(A10))

 $=$ ECJIII(A11<=0; SIN(A11); COS(A11))

 $=$  ECJIII(A12<=0; SIN(A12); COS(A12))

 $=$  ECJIII(A13<=0; SIN(A13); COS(A13))

 $=$ ECJI $M(A14 \le 0$ ; SIN(A14); COS(A14))

 $=$ ECJIII(A15<=0; SIN(A15);COS(A15))

 $=$ ECJIII(A16<=0; SIN(A16);COS(A16))  $=$  ECJIII(A17 <= 0; SIN(A17); COS(A17))

 $=$ ECJI $M(A18=0;$  SIN $(A18);$ COS $(A18)$ 

 $=$ ECJI $M(A19\le=0$ ; SIN(A19); COS(A19))  $=$ ECJIII(A20<=0; SIN(A20);COS(A20))

 $=$  ECJIII(A21 <= 0; SIN(A21); COS(A21))

 $=$ ECJI $M(A22 \le 0$ ; SIN(A22); COS(A22))

В лабораторной работе необходимо построить график функций на трех участках, т.е. реализовать в Excel развилку с тремя ветвями, например:

$$
y = \begin{cases} e^{x}, & \text{ecли } x < 1 \\ 1 + \sqrt{x}, & \text{ecnu } 1 \le x \le 3 \\ \ln x, & \text{ecnu } x > 3 \end{cases}
$$

В этом случае в ячейку В2 необходимо ввести формулу = ЕСЛИ (A2<1; EXP(A2); ЕСЛИ(И(A2>=1;A2<=3); 1+КОРЕНЬ(А2); LN(A2)))